## Equinox/p2 Getting started with Equinox/p2

### Tomasz Zarna

Eclipse Platform Workspace committer IBM Poland

2009-06-27 / Eclipse DemoCamp

<span id="page-0-0"></span>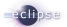

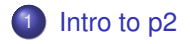

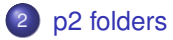

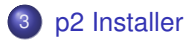

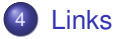

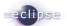

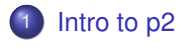

## [p2 folders](#page-10-0)

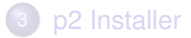

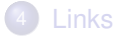

<span id="page-2-0"></span>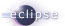

### $p2 =$

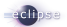

### p2 = Provisioning Platform

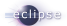

### $p2 =$  Provisioning Platform

- $\bullet$  Update Manager  $\rightarrow$  p2
- $\bullet$  deliver  $+$  manage  $=$  provision

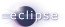

### $p2$  = Provisioning Platform

- $\bullet$  Update Manager  $\rightarrow$  p2
- $\bullet$  deliver  $+$  manage  $=$  provision
- new UI, simplified workflows
- manage your complete install
- **o** pool your resources
- avoid runtime surprises
- install more than just bundles

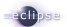

## **Install**

#### Help > Install New Software. . .

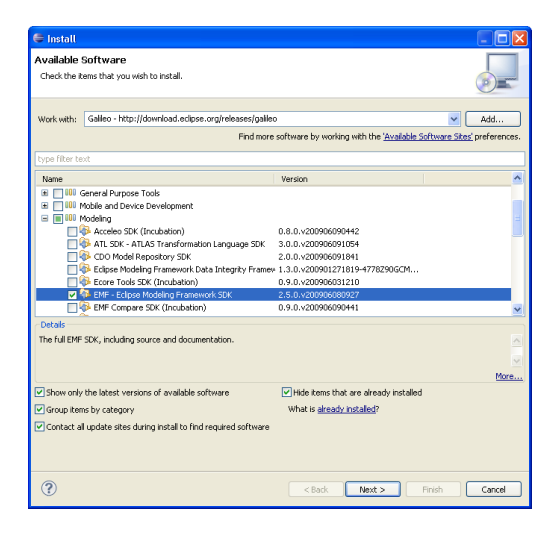

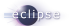

## Auto Updates

### Window > Preferences > Install/Update > Automatic Updates

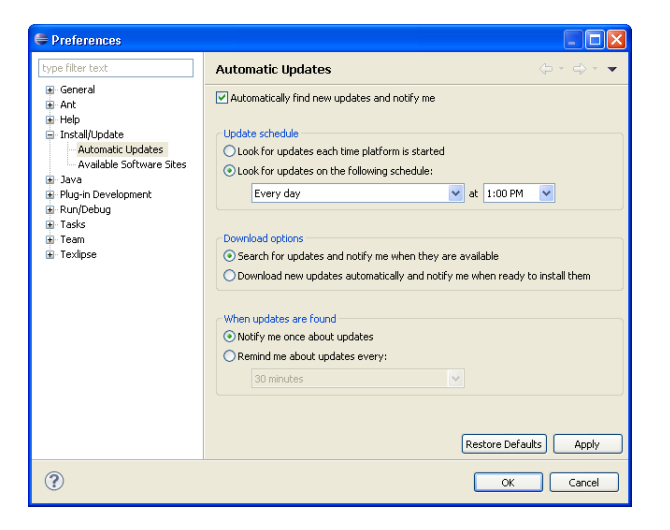

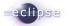

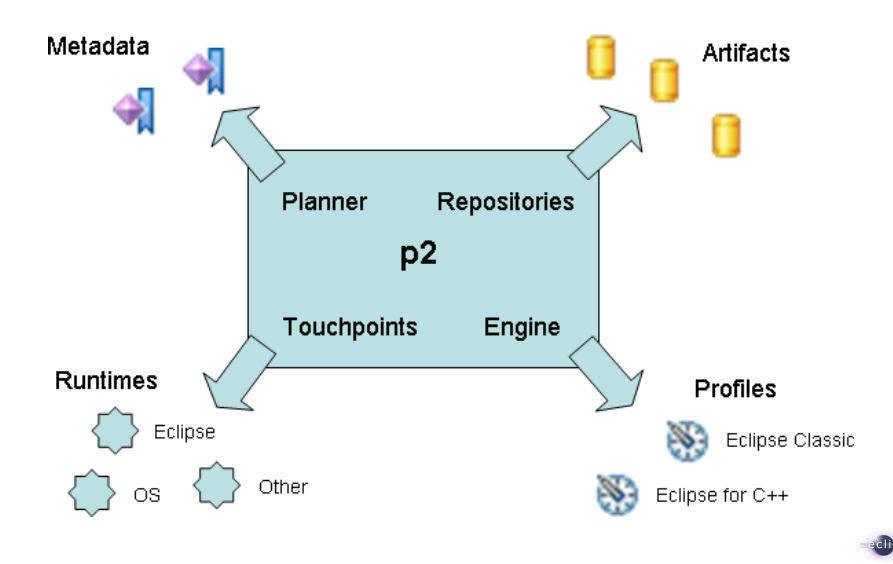

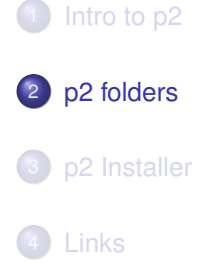

<span id="page-10-0"></span>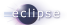

- plugins forced in, restart -clean
- dropins installed, watched dir
- $\bullet$  install with p2 UI  $\rightarrow$  uninstall with p2 UI

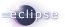

```
eclipse/
dropins/
  org.eclipse.core.tools_1.4.0.200710121455.jar
  org.eclipse.releng.tools_3.3.0.v20070412/
    plugin.xml
    tools.jar
    ... etc ...
...
```
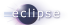

## Dropins folder formats

application or extension layout

```
eclipse/
dropins/
  eclipse/
    features/
    plugins/
```
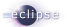

```
eclipse/
dropins/
  emf/
    eclipse/
      features/
      plugins/
  gef/
    eclipse/
      features/
      plugins/
  ... etc ...
```
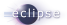

eclipse/ dropins/ emf.link

#### emf.link

path=c:/apps/e/tools/emf

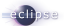

## Installation history

### Help > About Eclipse SDK > Installation Details > Installation History

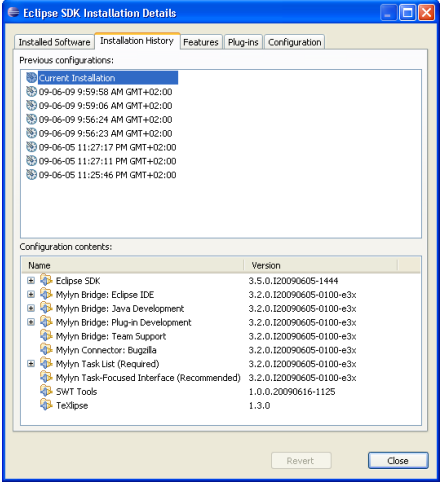

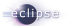

## Install into host

### File > Export. . . > Deployable plug-ins and fragments

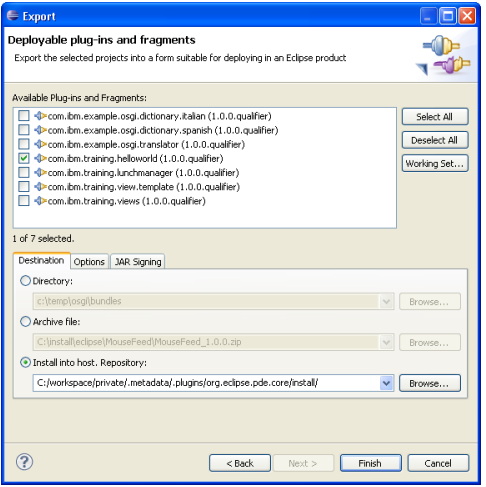

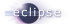

## Classic Update

### Window > Preferences > General > Capabilities > Classic Update

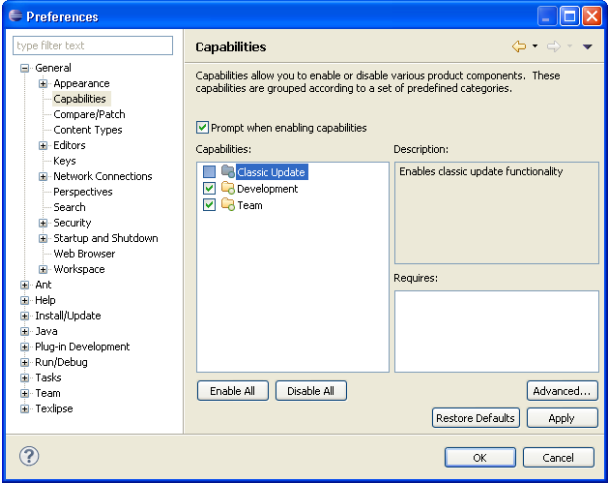

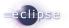

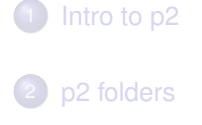

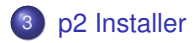

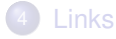

<span id="page-19-0"></span>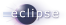

- small, less than 6MB
- **•** multi-threading
- pack200 compression
- o dynamic mirror balancing
- certificate validation

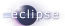

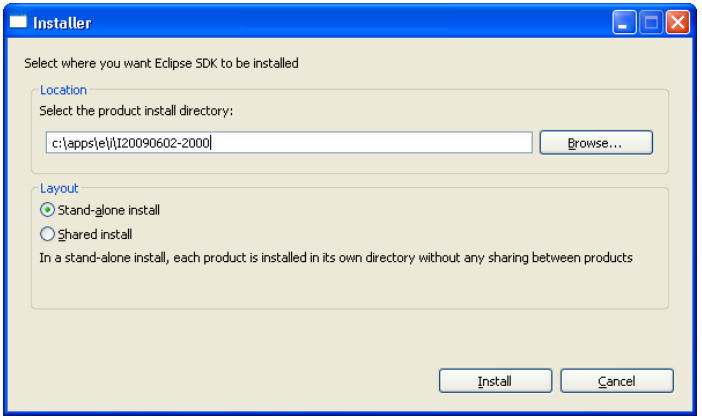

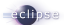

http://download.eclipse.org/eclipse/updates/3.5-I-builds eclipse.p2.artifacts=

http://download.eclipse.org/eclipse/updates/3.5-I-builds eclipse.p2.rootId=org.eclipse.sdk.ide eclipse.p2.profileName=Eclipse SDK eclipse.p2.launcherName=eclipse eclipse.p2.rootVersion=3.5.0.I20090602-2000 eclipse.p2.autoStart=true

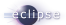

**http://download.eclipse.org/eclipse/updates/3.5-I-builds** eclipse.p2.artifacts=

**http://download.eclipse.org/eclipse/updates/3.5-I-builds** eclipse.p2.rootId=org.eclipse.sdk.ide eclipse.p2.profileName=Eclipse SDK eclipse.p2.launcherName=eclipse eclipse.p2.rootVersion=3.5.0.I20090602-2000 eclipse.p2.autoStart=true

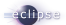

http://download.eclipse.org/eclipse/updates/3.5-I-builds eclipse.p2.artifacts=

http://download.eclipse.org/eclipse/updates/3.5-I-builds eclipse.p2.rootId=**org.eclipse.sdk.ide** eclipse.p2.profileName=Eclipse SDK eclipse.p2.launcherName=eclipse eclipse.p2.rootVersion=3.5.0.I20090602-2000 eclipse.p2.autoStart=true

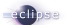

http://download.eclipse.org/eclipse/updates/3.5-I-builds eclipse.p2.artifacts=

http://download.eclipse.org/eclipse/updates/3.5-I-builds eclipse.p2.rootId=org.eclipse.sdk.ide eclipse.p2.profileName=Eclipse SDK eclipse.p2.launcherName=eclipse eclipse.p2.rootVersion=**3.5.0.I20090602-2000** eclipse.p2.autoStart=true

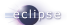

http://download.eclipse.org/eclipse/updates/3.5-I-builds eclipse.p2.artifacts=

http://download.eclipse.org/eclipse/updates/3.5-I-builds eclipse.p2.rootId=org.eclipse.sdk.ide eclipse.p2.profileName=Eclipse SDK eclipse.p2.launcherName=eclipse eclipse.p2.rootVersion=3.5.0.I20090602-2000 eclipse.p2.autoStart=true

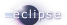

- http://download.eclipse.org/eclipse/updates/3.5-N-builds
- http://download.eclipse.org/eclipse/updates/3.5-I-builds
- http://download.eclipse.org/eclipse/updates/3.5milestones

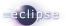

- http://download.eclipse.org/eclipse/updates/3.5-N-builds
- http://download.eclipse.org/eclipse/updates/3.5-I-builds
- http://download.eclipse.org/eclipse/updates/3.5milestones

### All update sites

[http://wiki.eclipse.org/Eclipse\\_Project\\_Update\\_Sites](http://wiki.eclipse.org/Eclipse_Project_Update_Sites)

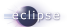

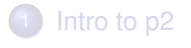

## [p2 folders](#page-10-0)

[p2 Installer](#page-19-0)

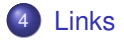

<span id="page-29-0"></span>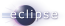

- [p2 agent](http://wiki.eclipse.org/Equinox_p2_Admin_UI_Users_Guide)
- [p2 director \(headless\)](http://help.eclipse.org/galileo/index.jsp?topic=/org.eclipse.platform.doc.isv/guide/p2_director.html)
- [Mirroring remote repositories](http://help.eclipse.org/galileo/topic/org.eclipse.platform.doc.isv/guide/p2_mirror.html)
- [Metadata management](http://help.eclipse.org/galileo/topic/org.eclipse.platform.doc.isv/guide/p2_metadata.html)
- **a** API
- p2 in OSGi console
- $\bullet$  ...

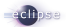

## **Links**

- [Equinox/p2 home page](http://www.eclipse.org/equinox/incubator/provisioning/)
- [Equinox/p2 at EclipseSource](http://eclipsesource.com/en/eclipse/equinox-p2/)
- **•** [Getting started](http://wiki.eclipse.org/Equinox_p2_Getting_Started)
- [p2 Concepts](http://wiki.eclipse.org/Equinox/p2/Concepts)
- [p2 Installer](http://wiki.eclipse.org/Equinox_p2_Installer)
- **•** [Equinox downloads](http://download.eclipse.org/equinox/)

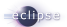

- **Bugs** [http://bugs.eclipse.org/bugs](https://bugs.eclipse.org/bugs/buglist.cgi?query_format=advanced&classification=RT&product=Equinox&component=p2&long_desc_type=allwordssubstr&long_desc=&bug_file_loc_type=allwordssubstr&bug_file_loc=&status_whiteboard_type=allwordssubstr&status_whiteboard=&keywords_type=allwords&keywords=&bug_status=NEW&bug_status=ASSIGNED&bug_status=REOPENED&emailtype1=substring&email1=&emailtype2=substring&email2=&bugidtype=include&bug_id=&votes=&chfieldfrom=&chfieldto=Now&chfieldvalue=&cmdtype=doit&order=Reuse+same+sort+as+last+time&field0-0-0=noop&type0-0-0=noop&value0-0-0=)
- **CVS** :pserver:anonymous@dev.eclipse.org/cvsroot/rt/org.eclipse.equinox/p2/
- **IRC** [#eclipse channel at freenode.net](http://wiki.eclipse.org/index.php/IRC)

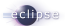

# *Thank you*

<span id="page-33-0"></span>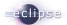